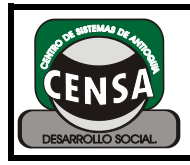

PÁGINA: 1 DE 2

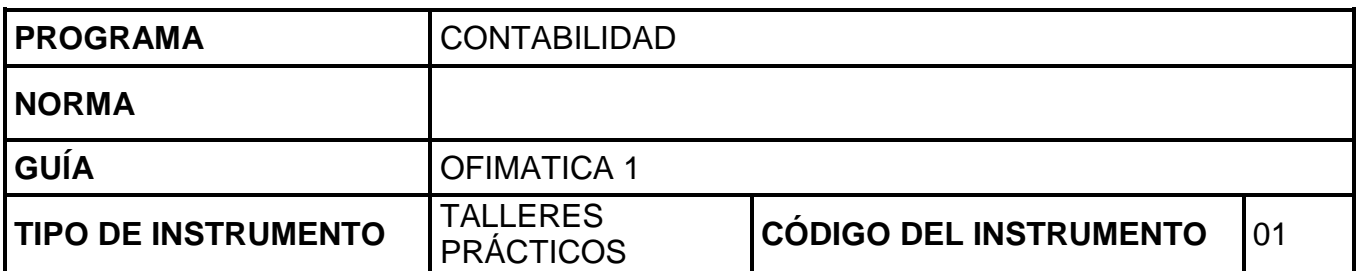

En la hoja de respuestas conteste los siguientes numerales según su experiencia practica en el manejo de Windows:

- 1. Encienda el equipo.
- 2. Personalice el escritorio del Windows 7.
- 3. Como se crea una carpeta en el entorno de Windows 7?
- 4. Elabore las siguientes estructuras en su equipo:

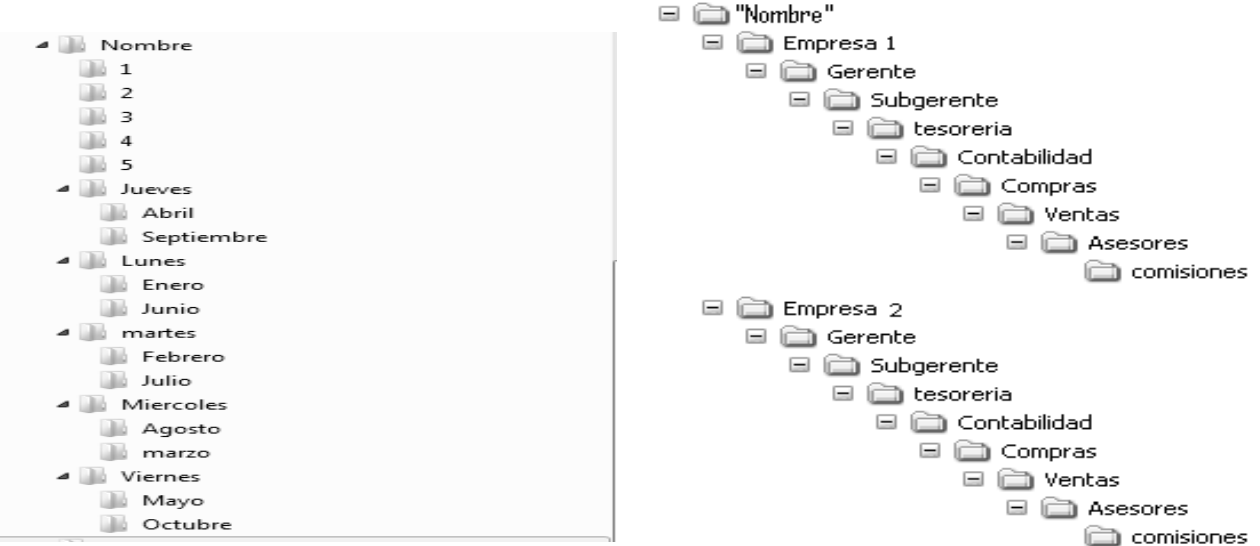

- 5. El wordpad sirve para:
- 6. Guarde un archivo elaborado en wordpad en la carpeta Abril.
- 7. En el paint puedo:
- 8. Guarde un archivo elaborado en paint en la carpeta abril
- 9. En donde encuentro la calculadora.
- 10. ¿Para qué sirve el desfragmentador de disco?
- 11.¿Qué diferencia hay entre cortar y copiar?
- 12.¿Cómo puedo copiar la carpeta Mayo en el escritorio? Hágalo en su equipo
- 13.¿Cuantas y cuales formas existen para visualizar el contenido de una carpeta? Visualice en la carpeta Enero las diferentes opciones.
- 14.¿Cómo puedo buscar un archivo?
- 15.¿Cuáles son los elementos de una ventana?
- 16.¿Es posible ocultar un archivo? ¿cómo los veo después?
- 17.Guarde un archivo de bloc de notas en la carpeta
- 18.¿Puedo cambiar la forma en que visualizo el menú de inicio? Si puede hágalo en su equipo
- 19.Active la barra de inicio rápido.
- 20.¿Para qué sirve la barra de tareas?
- 21.Crea un acceso directo a la carpeta Julio en el escritorio

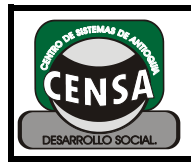

PÁGINA: 2 DE 2

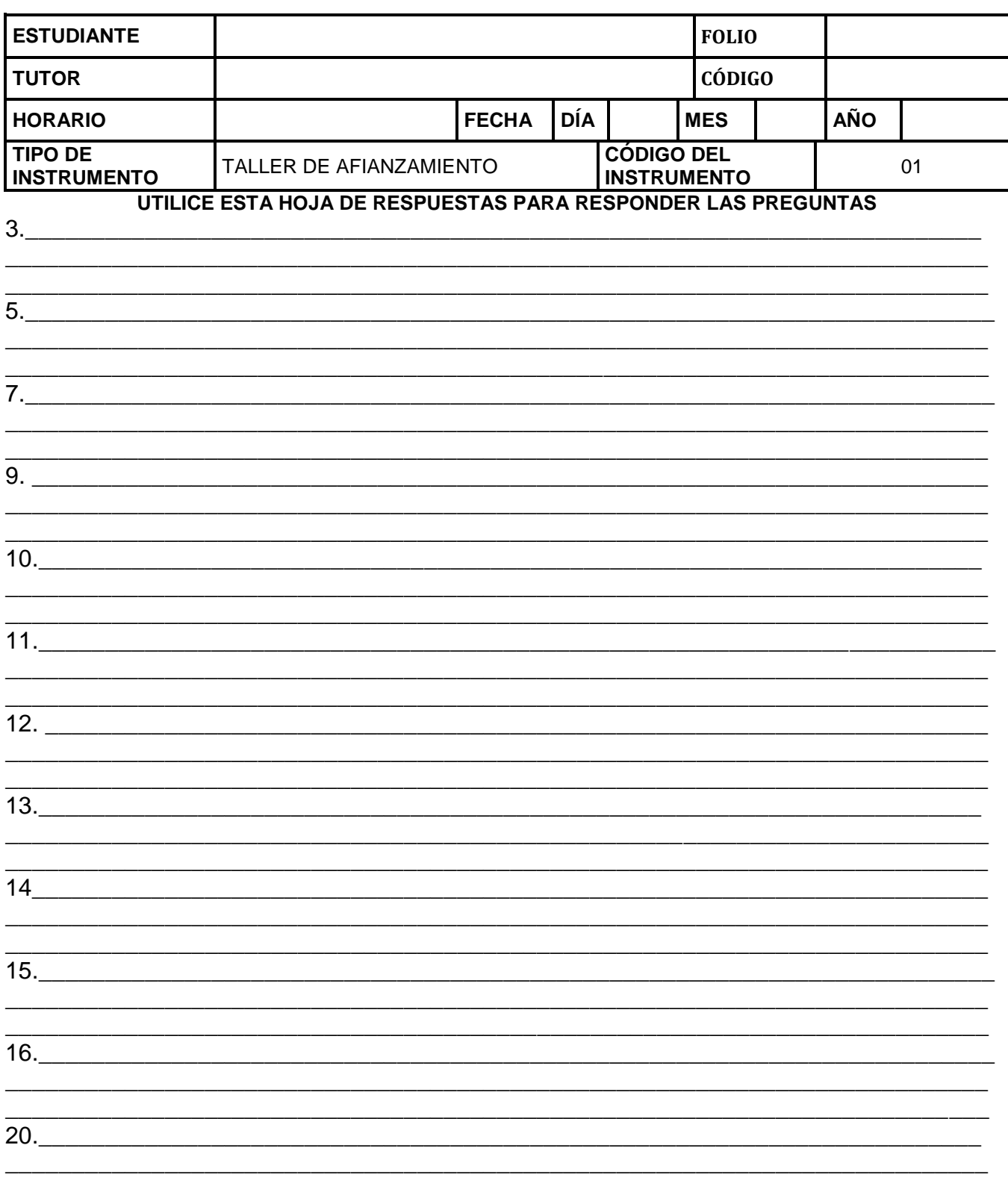